## **Заполнение данными ВетИС в документе DESADV/DESSCC**

*(для конфигураций 1С:Управление производственным предприятием редакции 1.3, 1С:Управление торговлей редакции 10.3)*

При отгрузке товаров, подконтрольных ВетИС, есть возможность передать данные в торговую сеть в документе «Уведомление об отгрузке».

Информация ВетИС заполняется на вкладке «Отгрузка» в ручном режиме, так как обмен с ВетИС не поддерживается в данных конфигурациях.

Для заполнения данными ВетИС, в модуле требуется включить на вкладке «Отгрузка» соответствующие настройки.

В панели команд необходимо нажать команду «Еще», далее команду «Указывать данные ВетИС», установиться галочка в пользовательских настройках и раздел «ВетИС» будет доступен для дальнейшей работы.

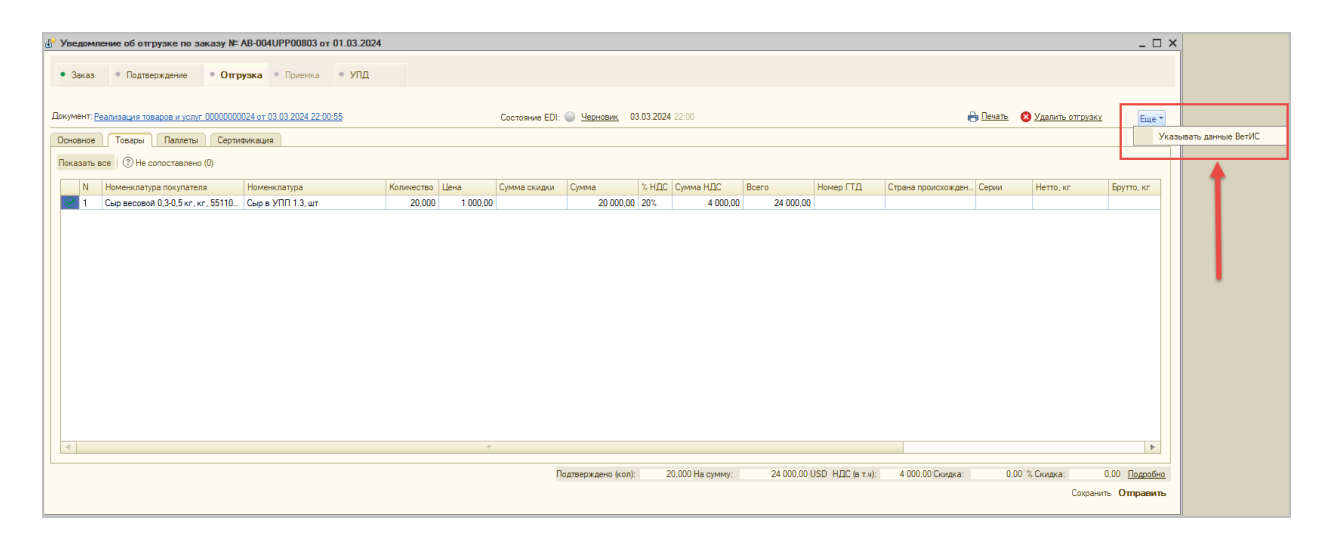

При нажатии команды в пользовательских настройках сохраняется значение выбора и далее уже по данному покупателю вносить информацию по ВетИС можно в любом заказе от торговой сети, отключить настройку можно аналогичным способом (команда «Еще», далее команда «Указывать данные ВетИС», галочка отключается).

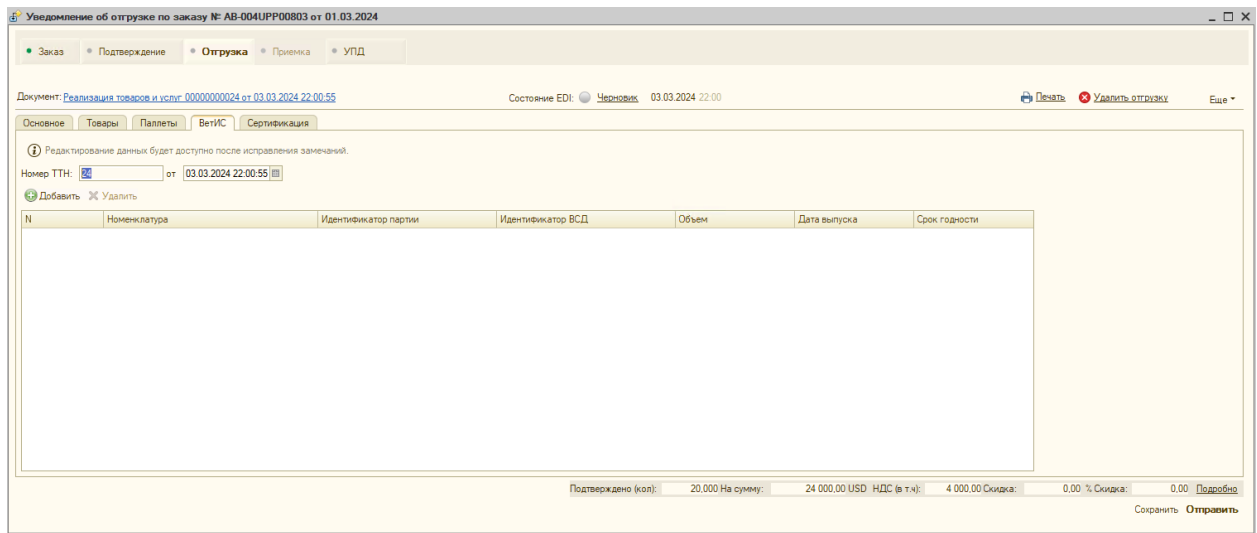

На панели расположена команда «Добавить», с помощью этой команды требуется выборочно добавить позиции в табличную часть для ручного ввода информации по ВетИС.

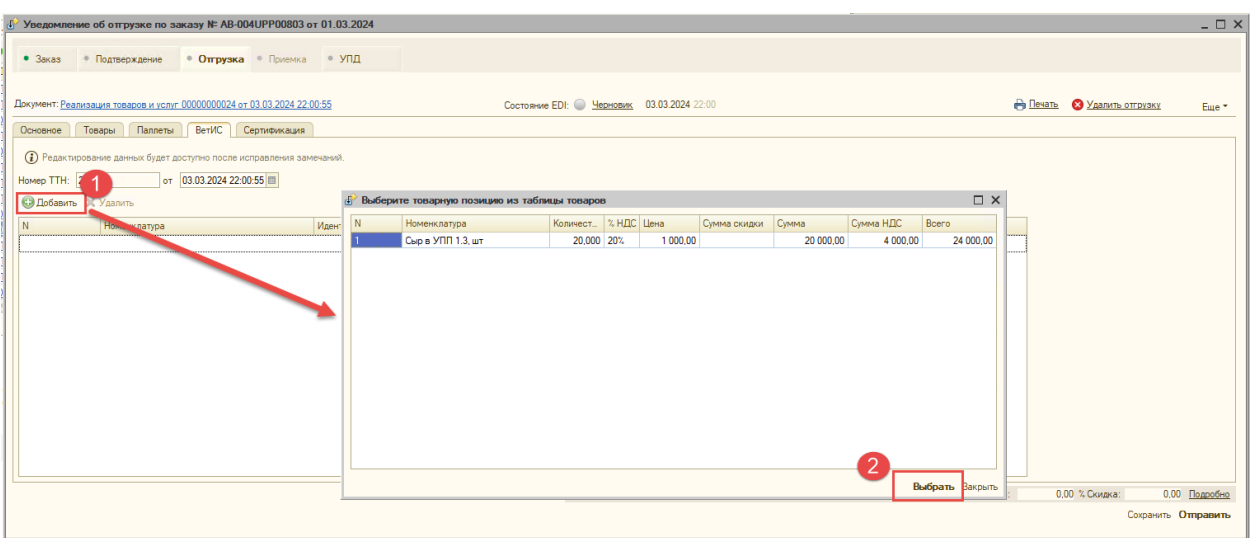

В открывшемся окне с товарами требуется выбрать позицию и нажать команду «Выбрать», далее строка с номенклатурой добавиться в табличную часть, где можно вручную внести данные ВетИС для передачи в торговую сеть.

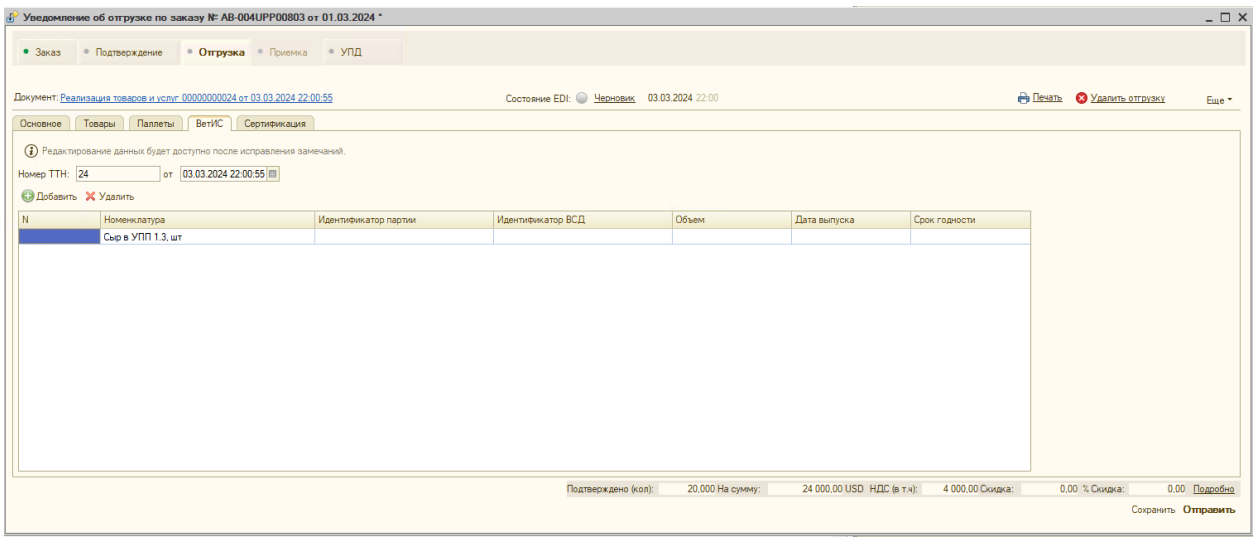

В табличнай части требуется указать следующие данные:

• «Идентификатор партии» - номер партии, прописанный в ВСД (ветеринарные сопроводительные документы)

- «Идентификатор ВСД» значение, прописанное в ВСД (ограничение 32 символа)
- «Объем» количество, прописанное в ВСД
- «Дата выпуска» дата производства, указанная в ВСД
- «Срок годности» до какого числа годен товар, указанный в ВСД

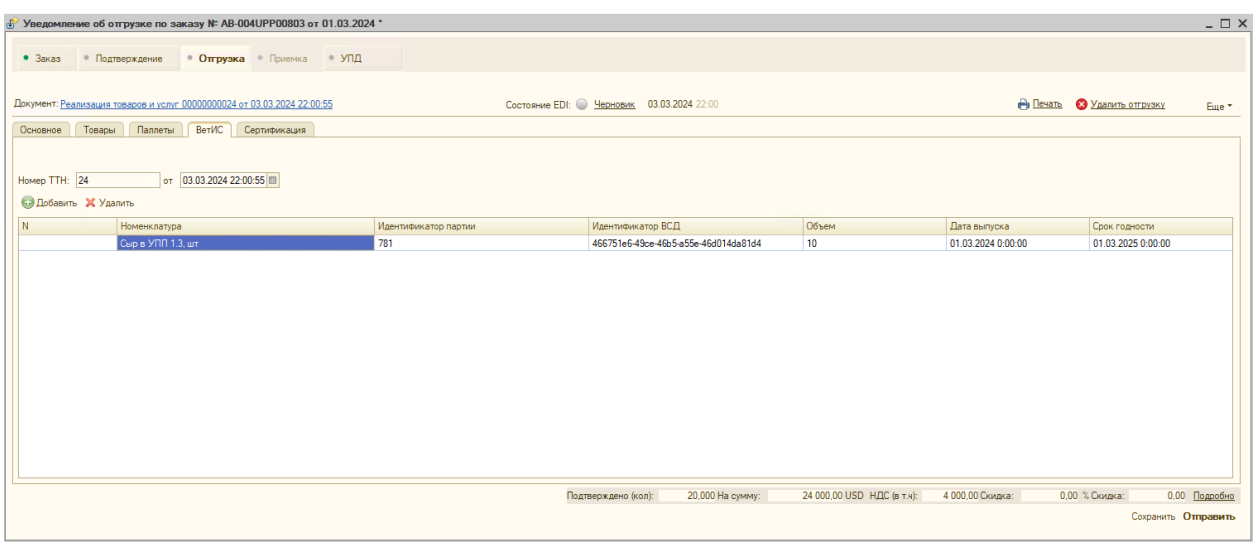

Удалить ненужные позиции из списка можно по команде «Удалить», расположенной на панели команд.

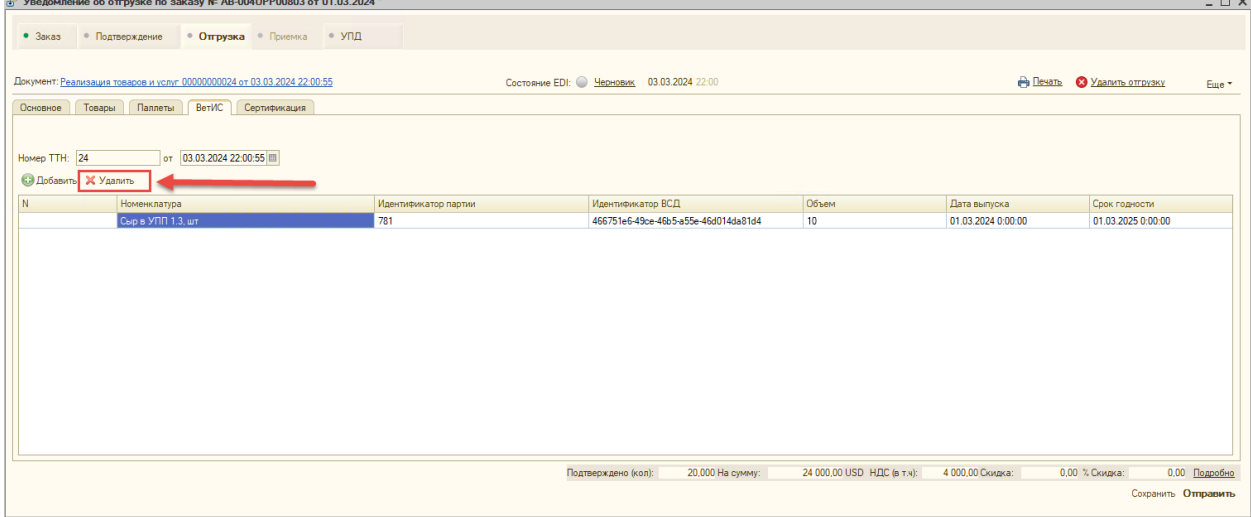

После отправки документа «Уведомление об отгрузке», в торговую сеть будет передана информация по ВетИС в следующем виде:

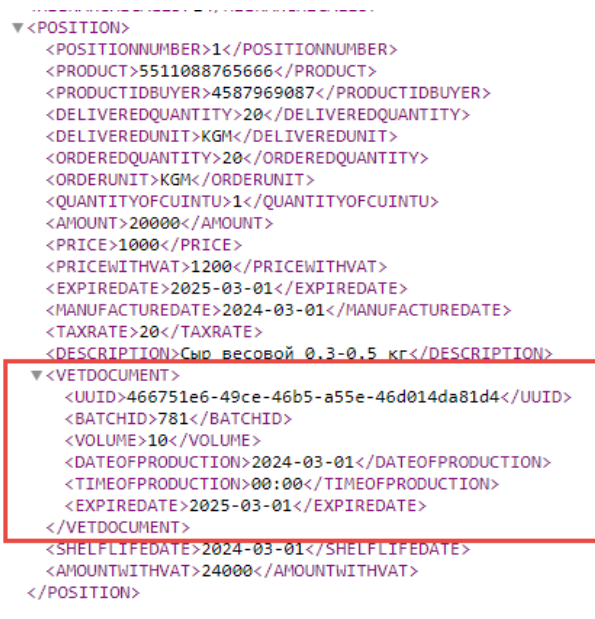

Данные ВетИС не передаются в электронном документе УПД.